# **Anleitung zum**

# **VDST eLearning**

Im eLearning auf der Webseite des VDST könnt Ihr den Theorieteil Eures Tauchkurses durcharbeiten. Dafür müsst Ihr zunächst Euren persönlichen Zugang zum eLearning einrichten. Bitte notiert Euch Name und Passwort zur späteren Nutzung.

### **Zum eLearning**

#### [www.tauchverein-hueckelhoven.de](http://www.tauchverein-hueckelhoven.de/)

- **→** Für Mitglieder
- **→ VDST eLearning**

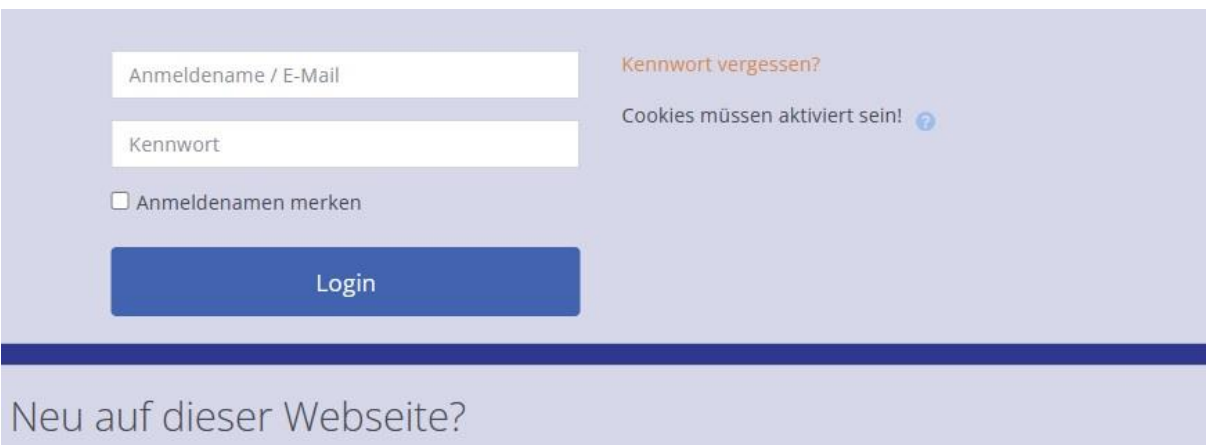

#### U16-Registrierung

Zu dem Einverständnis deiner Eltern brauchen wir spezielle Informationen. Mehr erfahren

#### Nicht-Mitglieder

Du bist kein VDST-Mitglied und möchtest unser eLearning-Portal nutzen? Mehr erfahren

#### Hilfe

Du kannst dich nicht einloggen oder hast eine andere Frage? Kontaktiere uns

#### Neues Konto anlegen

### **Konto anlegen**

Zum Anlegen eines Zugangs zum eLearning brauchst Du Deine VDST Mitgliedsnummer. Die steht auf Deiner VDST Mitgliedskarte. Falls Du die noch nicht erhalten hast, kannst Du Deine Nummer beim Verein auch erfragen.

Im Feld VDST-Verein bitte "Sporttauchverein Hückelhoven e.V." eingeben.

## **U16**

Falls Du jünger als 16 Jahre bist, lies Dir bitte den Abschnitt "U16-Registrierung" durch. Dort ist genau erklärt, wie Du an Deine Zugangsdaten zum eLearning kommst.

## **Anmelden**

Mit Name und Passwort kannst Du das eLearning nutzen und Dich dazu anmelden.

## **Kurse finden**

Wenn Du Dich angemeldet hast, findest Du Deinen Kurs über folgenden Weg

### **Startseite**

- **→** Kurse
- ➔ VDST-Fachbereiche
- $\rightarrow$  FB Ausbildung
- **→ DTSA-, Aufbau- und Spezialkurse**

*M* Startseite

*G* Dashboard

- > Website
- > Meine Kurse
- $V$  Kurse
	- > VDST-Shop-Angebote
	- > Kostenfreie Kursangebote
	- v VDST-Fachbereiche
		- $\times$  FB Ausbildung
			- > Ressort Rebreather-Tauchen
			- > Ressort Apnoe
			- > Ressort Mischgastauchen
			- DTSA-, Aufbau- und Spezialkurse
				- **AK Nachttauchen**
				- **DTSA-Nitrox 1Stern**
				- **E** AK OT
				- **EAK GF**
				- > SK TF
				- DTSA\* online Prüfung
				- > DTSA-Basic
				- $> DTSA*$

Dort findest Du die Kurs DTSA-Basic und DTSA\*. Bitte bearbeite dann den Kurs, den Du gerade bei uns machst.

#### **Kurse Bearbeiten**

Ein Kurs ist in mehrere durchnummerierte Themen unterteilt. Lese Dir zunächst zu jedem Thema die PDF Datei mit den Erklärungen durch. Wenn Du alles verstanden hast, kannst Du den Selbstcheck bearbeiten. Am Ende erhältst Du eine Auswertung. Bitte wiederhole den Selbstcheck für jedes Thema so lange, bis zu mehr als 90% der Antworten richtig hast. Dann bearbeite das nächste Thema.

### **Quiz**

Bei der Vorbereitung auf die Prüfung hilft Dir das Quiz. Hier bekommst Du zufällig ausgewählte Fragen aus allen Themen gestellt.

#### **Screenshot**

Bitte mache nach der Bearbeitung eines Themas einen Screenshot oder ein Handyfoto von der Auswertung.

Wenn Du alle Themen bearbeitet hast, sende alle Auswertungen an Deinen Tauchlehrer.

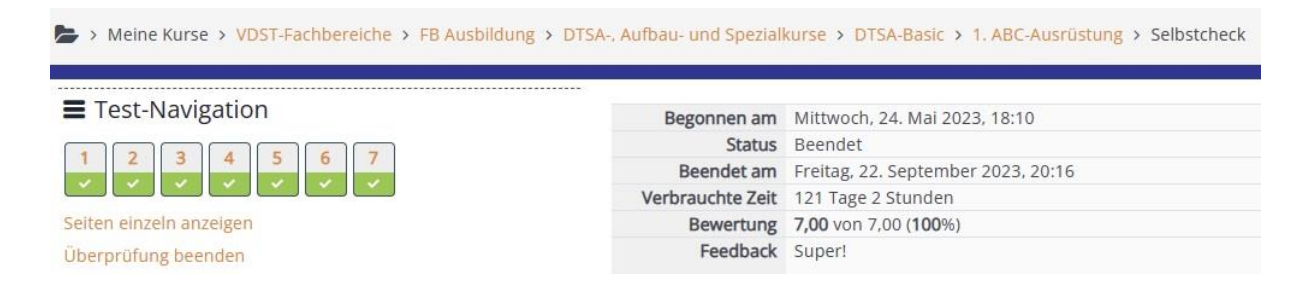

## **Lerntipps**

Lerne jeden Tag 1-2 Themen.

Wiederhole den Selbstcheck solange, bis Du mehr als 90% richtig hast.

Mache dann den Screenshot von der Auswertung.

Mache nach dem Lernen der Themen immer 1-2 Mal das Quiz mit zufälligen Fragen.